CONFIDENTIAL

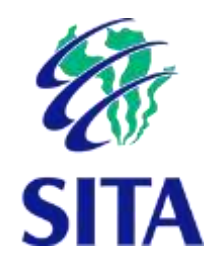

# <span id="page-0-0"></span>PERSAL USER MANUAL:

EDD END USER PORTAL HELP GUIDE

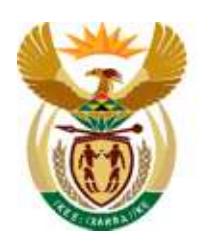

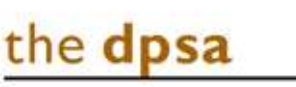

Department: Public Service and Administration **REPUBLIC OF SOUTH AFRICA** 

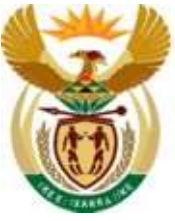

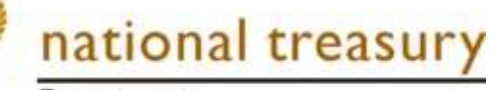

Department: National Treasury<br>REPUBLIC OF SOUTH AFRICA

# Contents

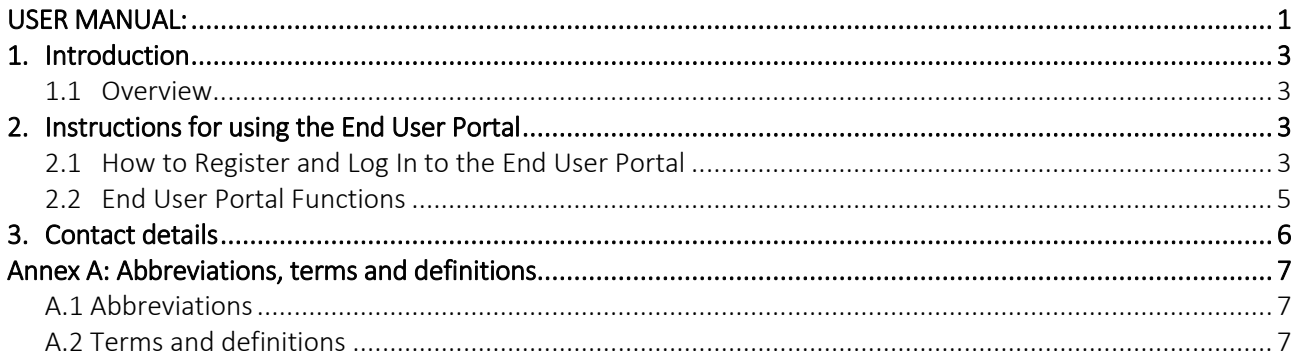

# Figures

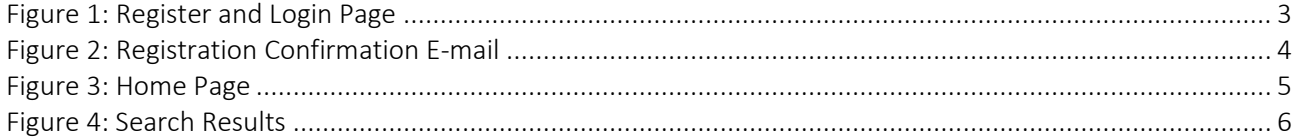

### <span id="page-2-0"></span>1. Introduction

The User Manual contains all essential information for the employee to make full use of the EDD End User Portal. This manual includes a description of the Portal's functions and capabilities and step-bystep procedures for system access and use.

#### <span id="page-2-1"></span>1.1 Overview

EDD (Electronic Document Delivery) allows documents such as payslips to be distributed electronically to multiple devices. The End User Portal gives employees access to their personal documents at the click of a button.

## <span id="page-2-2"></span>2. Instructions for using the End User Portal

#### <span id="page-2-3"></span>2.1 How to Register and Log In to the End User Portal

If you have been receiving your documents by email from the EDD system, you can now register on the end user portal [\(http://portal.persal.gov.za/PersalEndUser/\)](http://portal.persal.gov.za/PersalEndUser/), with your email address and receive an archive of all historical documents.

#### Figure 1: Register and Login Page

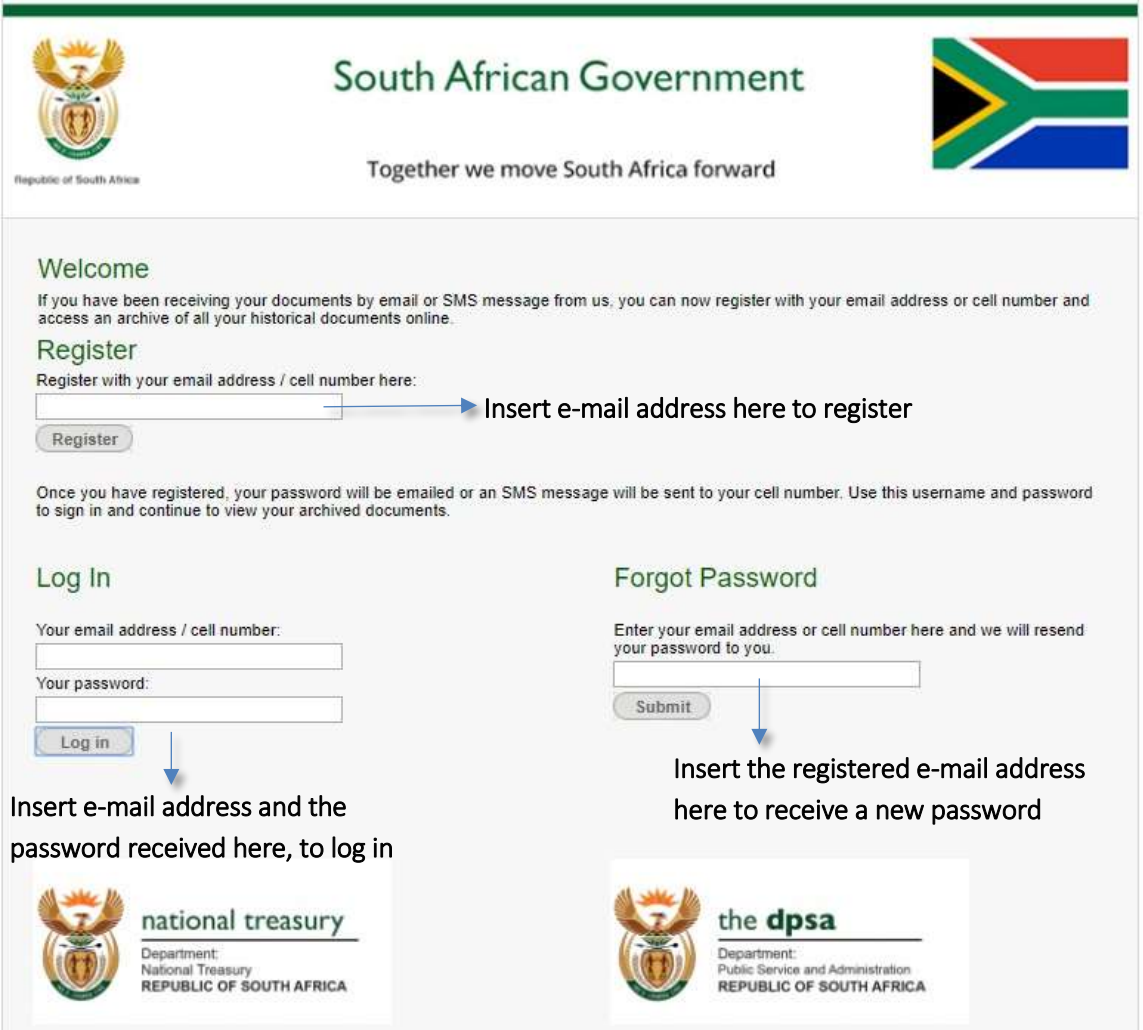

- a.) The employee first needs to register on the end user portal. To register, the employee will enter the same email address as the one their electronic documents are being emailed to.
- b.) Click on the button that reads "Register".
- c.) A computer generated email will be sent to that email address and will contain a username and password for the employee to log in.

Figure 2: Registration confirmation Email

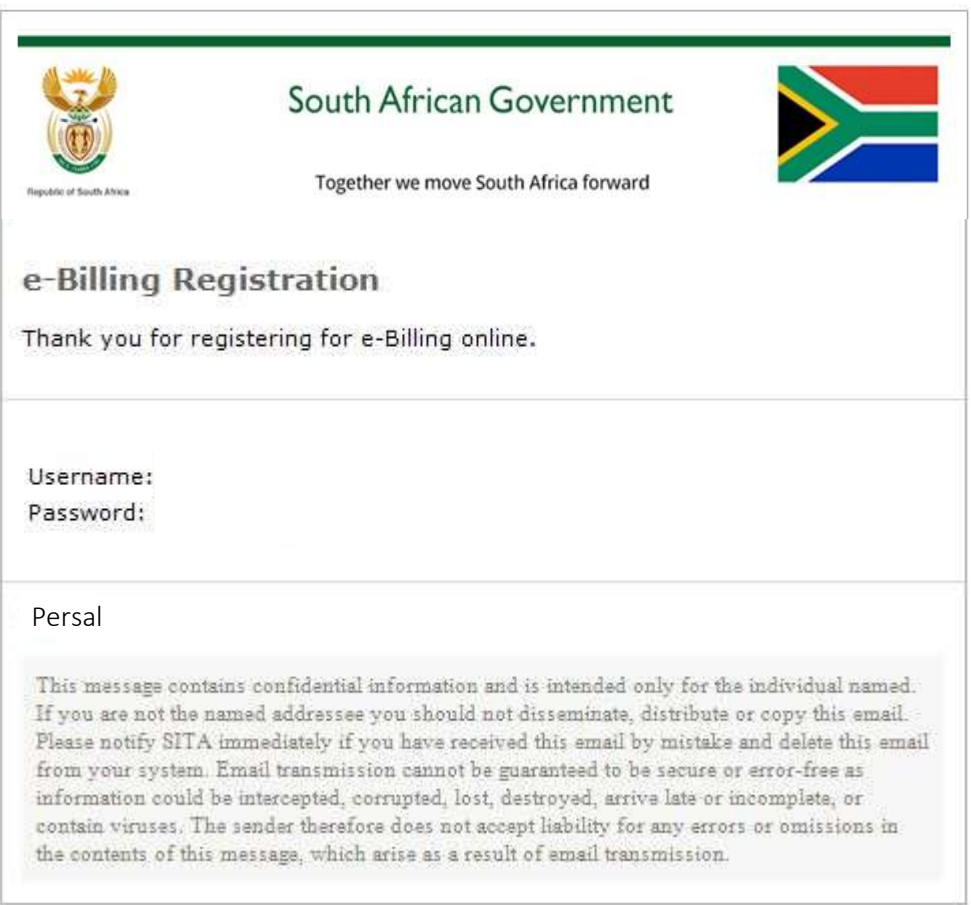

- d.) The employee then goes back to the login page and enters the details they received on the email and logs in.
- e.) Once the employee successfully logged in, they will be presented with the below screen:

#### Figure 3: Home Page

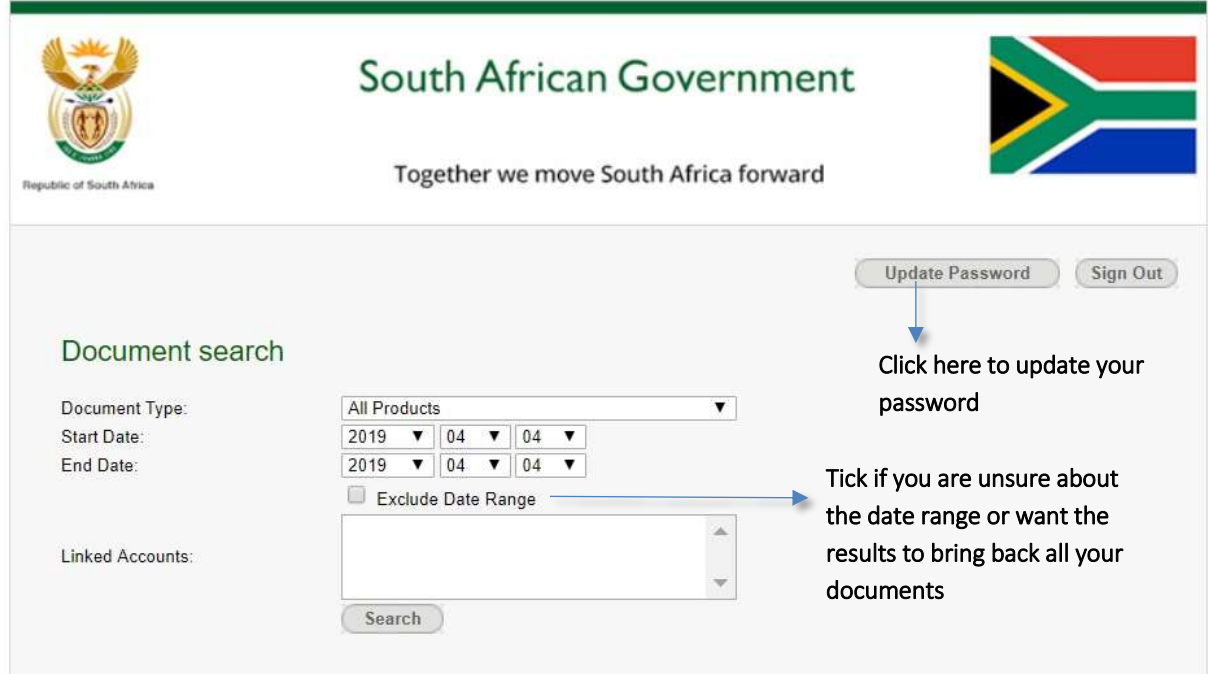

#### 2.2 End User Portal Functions

While the employee is logged into the end user portal, they will be able to use the following functions as needed:

- a.) Update Password: The employee is able to update their password to their own personal preference. This will override the computer generated password emailed to them upon registration.
- b.) Search: The employee is able to search for any electronic documents sent to that registered email address via the EDD system.
- c.) View a document: Once the employee has entered the product and date range, they are able to click on the underlined account number and the document will open in a new tab.
- d.) Print: Once the employee viewed a document, they will be able to print the electronic document.
- e.) Download: The employee will be able to download electronic documents and save it on their computer or any other device.

#### Figure 4: Search Results

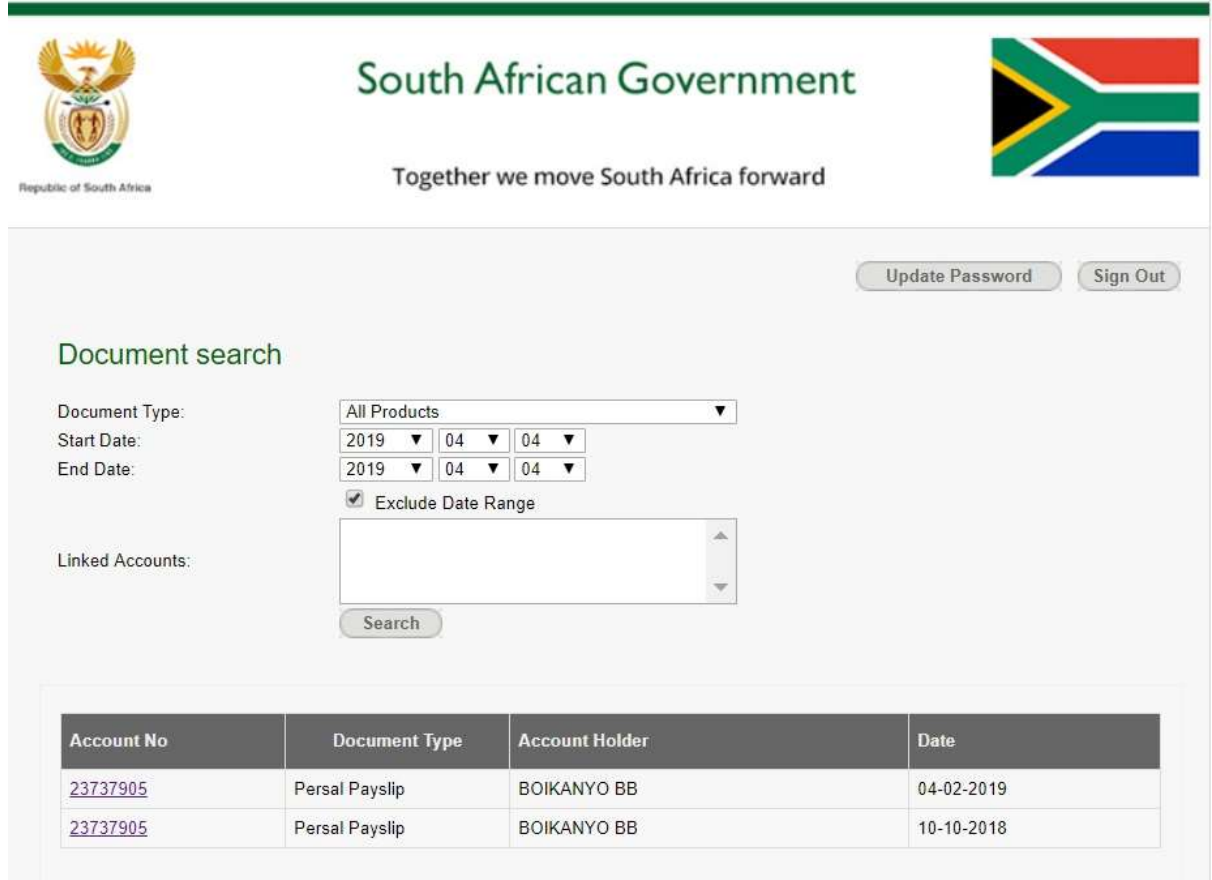

# 3. Contact details

Please contact your Persal administrator, should you have any queries.

# <span id="page-6-0"></span>Annex A: Abbreviations, terms and definitions

# <span id="page-6-1"></span>A.1 Abbreviations

List the abbreviations in alphabetical order.

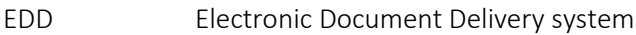

SITA State Information Technology Agency

# <span id="page-6-2"></span>A.2 Terms and definitions

List the terms and definitions in alphabetical order.

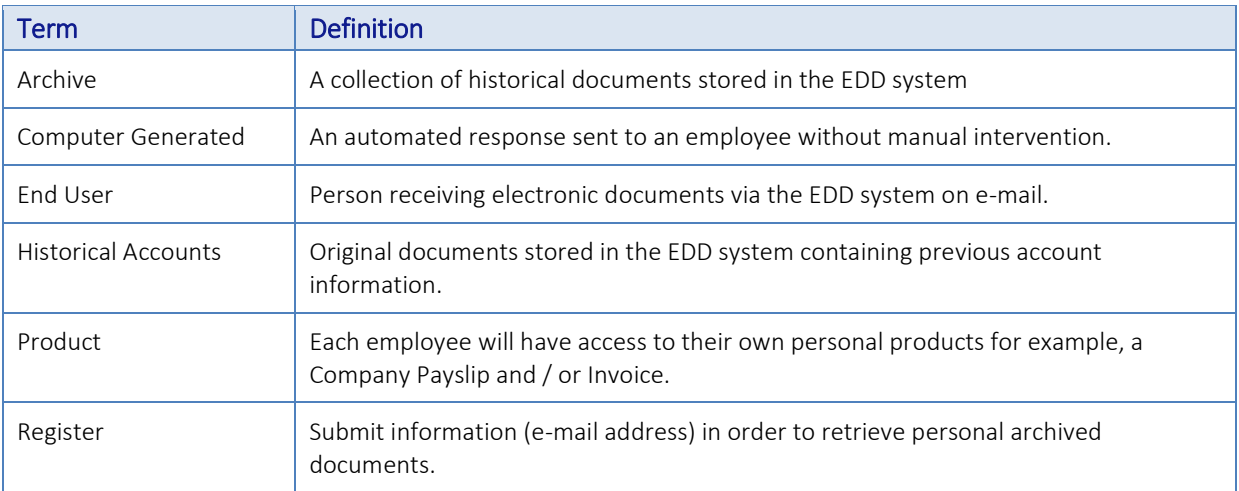